## How to quickly find information about Southeast Texas Chapters, Leadership and State Web Links.

First, select the "**FIND US**" item in the top menu bar.

Then click the "**Select CMA State**" down arrow.

Now choose "**TEXAS SOUTHEAST**" from the list.

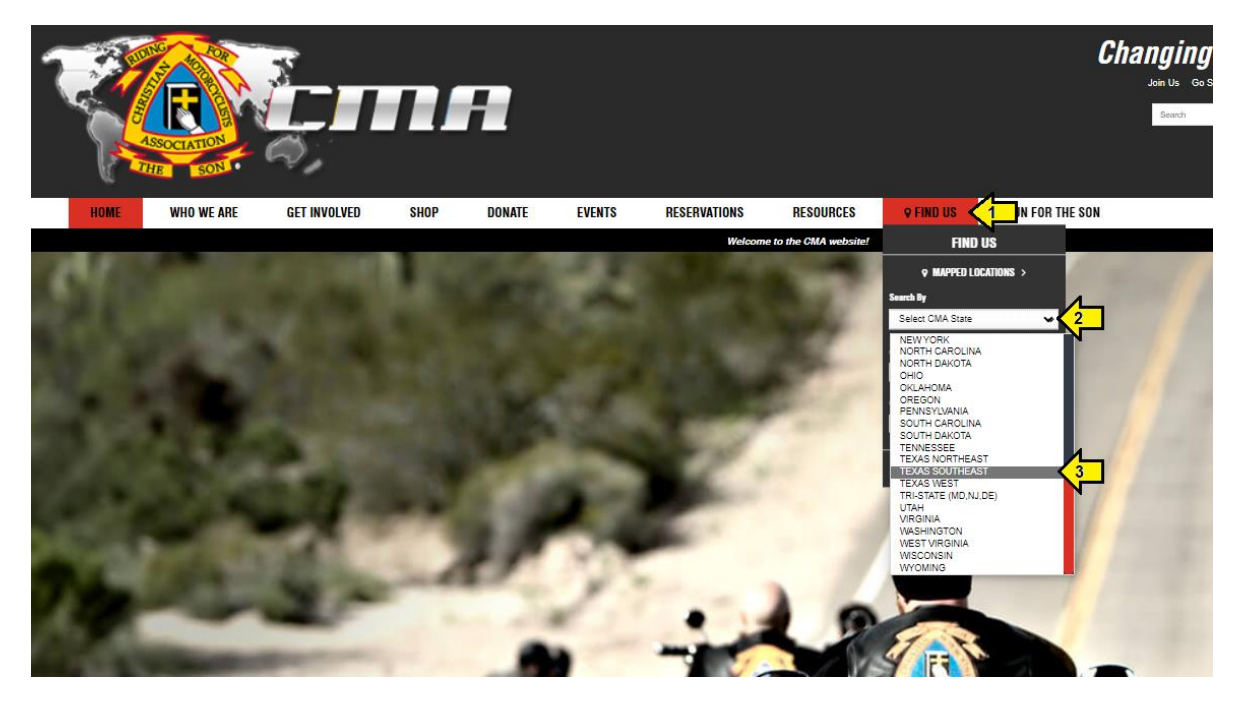

From the **CHAPTER LISTINGS** tab, you can select the Southeast Texas Chapter you desire to see information about.

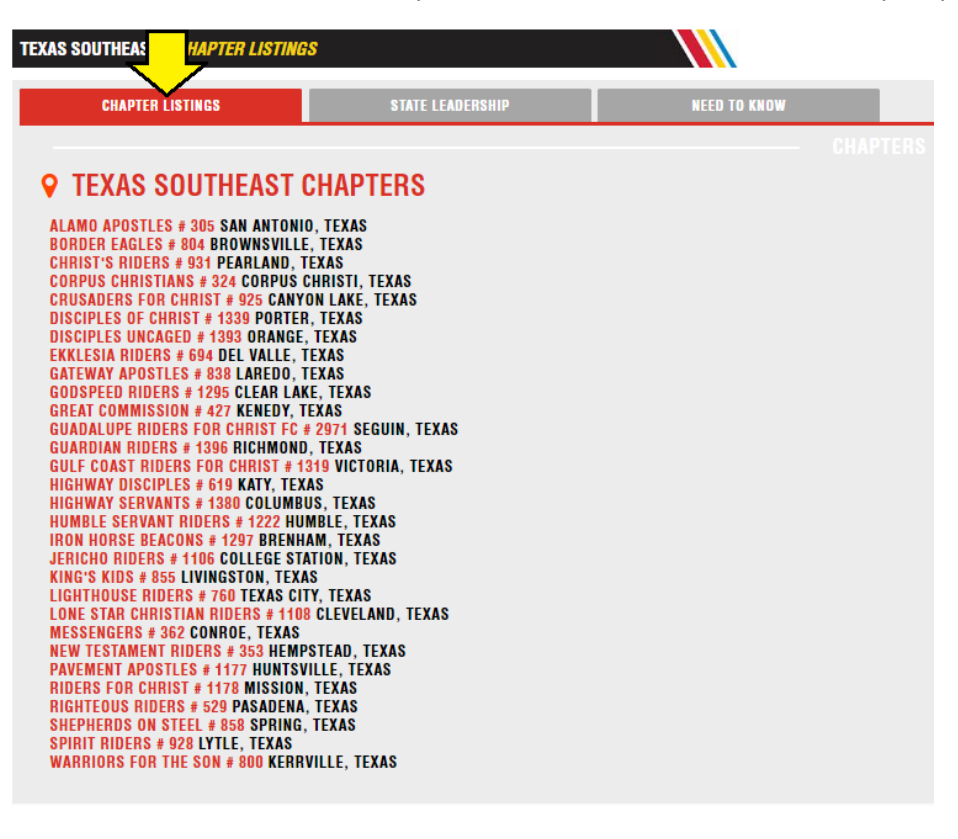

From the **STATE LEADERSHIP** tab, you can view the information related to State Leadership.

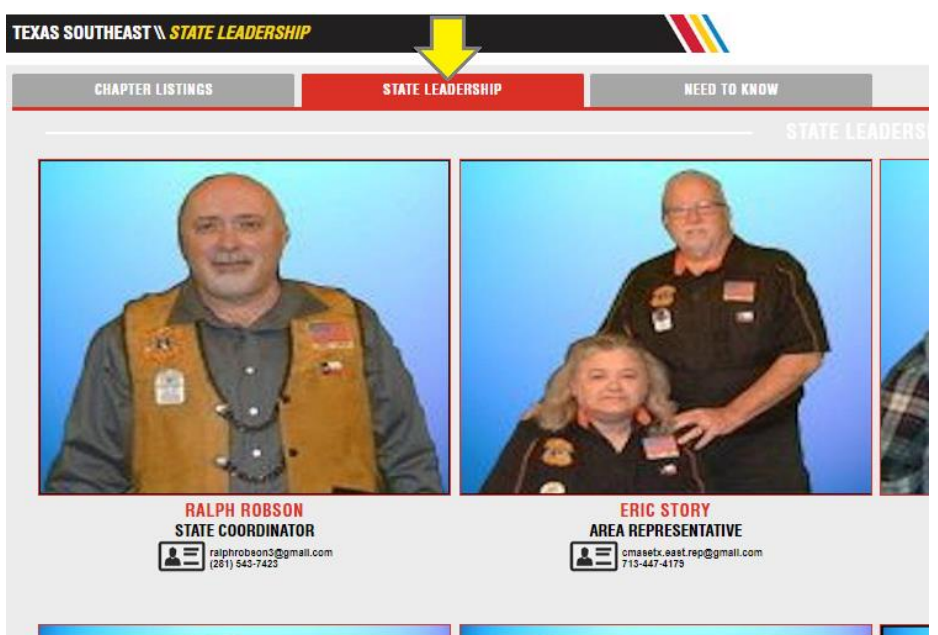

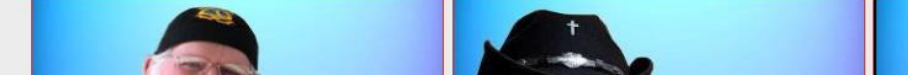

From the **NEED TO KNOW** tab you can find and select the CMASETX links.

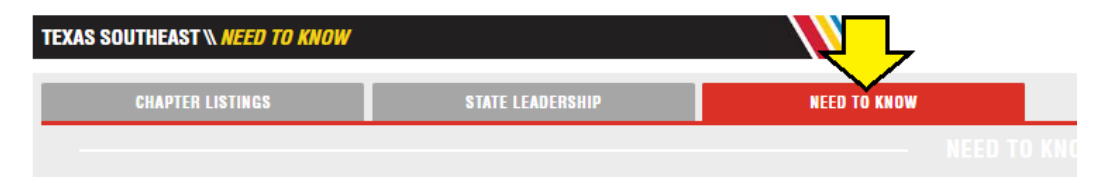

## **SOUTHEAST TEXAS INFO:**

SOUTHEAST TEXAS SITE | Local Event Volunteer Signup | Chapter Tools | RFS Resources | Biker Stuff | Ministry Opportunities Full Screen Version: https://www.cmasetx.com Smart Phone Friendly Version: https://www.cmasetx.com/mobile/